## **LACIE DESKTOP MANAGER**

LaCie Desktop Manager on apuohjelma, joka tuottaa tärkeää tietoa laitteesi tilasta ja kunnosta.

### LACIE DESKTOP MANAGERIN ASENNUS

Noudata alla olevia ohjeita:

- 1. Lataa LaCie Desktop Managerin asennusohjelma napsauttamalla linkkiä:
	- [Mac](http://www.lacie.com/files/lacie-content/download/drivers/lacie-desktop-manager-for-mac-os.pkg)
	- [Windows](http://www.lacie.com/files/lacie-content/download/drivers/lacie-desktop-manager-2.7.3.pkg)
- 2. Kun lataus on valmis, etsi asennusohjelma tietokoneestasi. Yleensä lataukset löytyvät Lataukset-kansiosta.
- 3. Käynnistä käyttöjärjestelmäsi mukainen asennusohjelma ja noudata ohjatun asennustoiminnon ohjeita.

Kun asennus on valmis, käynnistä LaCie Desktop Manager ilmaisinalueelta (Windows) tai valikkoriviltä (Mac).

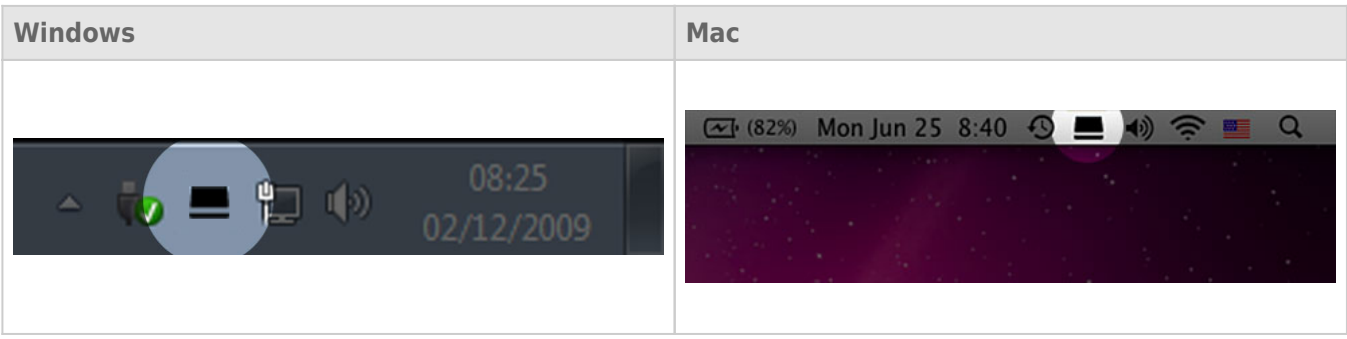

LaCie Desktop Manager -ohjelman vasemmanpuoleisessa sarakkeessa on luettelo kaikista yhteensopivista LaCie-laitteista. Jos sinulla on useampia yhteensopivia LaCie-laitteita, valitse tuote ja käytä välilehtiä siirtyäksesi haluamallesi sivulle. Vaihtoehdot voivat vaihdella tuotteesta riippuen.

## TIEDOT-VÄLILEHTI

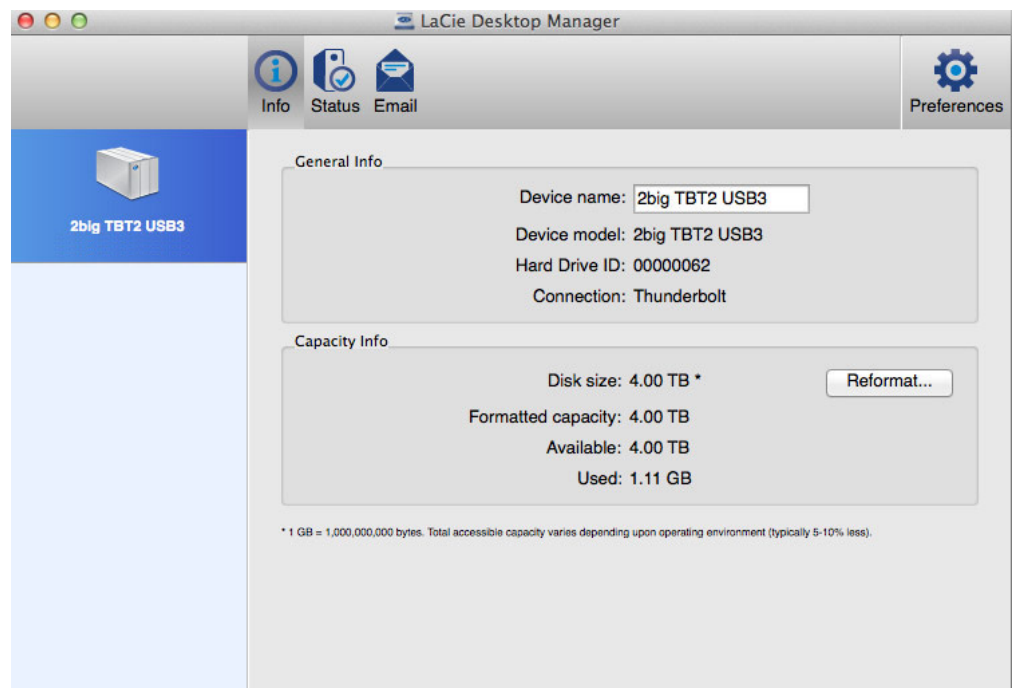

Tarkista laitteesi tiedot:

- Nimi
- Malli
- Kiintolevyaseman tunnus
- Liitännän tyyppi
- Kokonaiskapasiteetti
- Käytettävissä oleva kapasiteetti

#### ALUSTA UUDELLEEN

Voit alustaa kiintolevyasemat uudelleen **Tiedot**-välilehdellä.

**Varoitus: Alusta uudelleen** käynnistää käyttöjärjestelmäsi levytyökalun (katso [Alustus](http://manuals.lacie.com/fi/manuals/2big-tbt2/formatting) lisätietoja). Alustaminen poistaa kaikki kiintolevyasemille tallennetut tiedot. Voit suojata tiedostot varmuuskopioimalla kiintolevyasemat ennen kuin valitset **Alusta uudelleen**.

# TILA-VÄLILEHTI

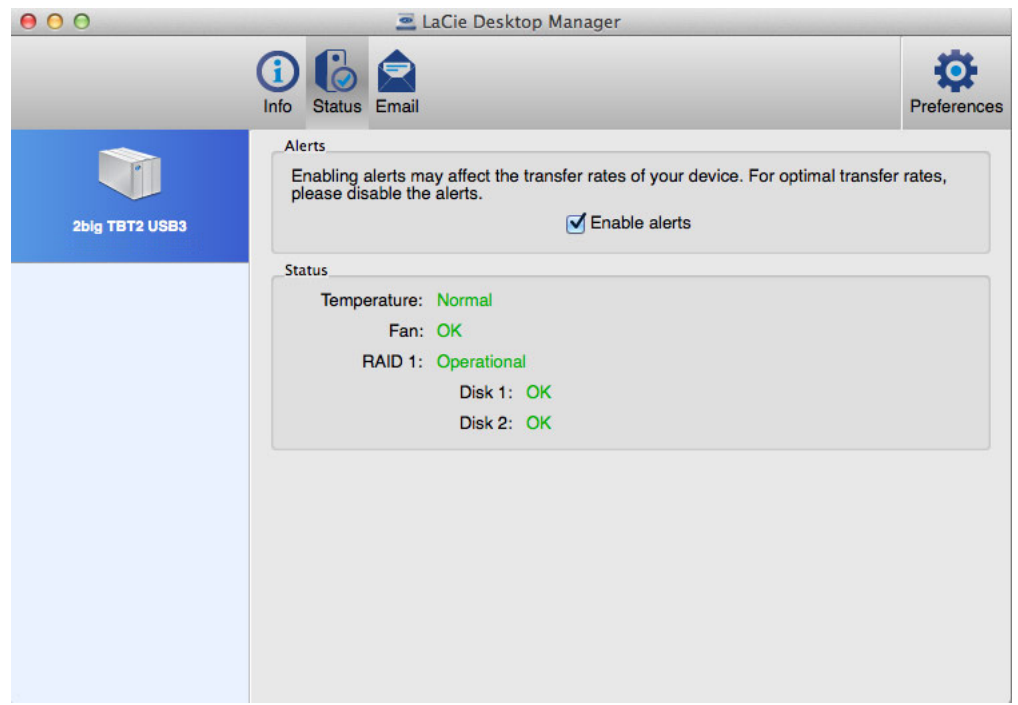

Tarkista seuraava tila:

- Laitteisto
- RAID-määritys

Voit myös ottaa käyttöön hälytykset tilapäivityksistä.

**Tärkeää tietoa:** Hälytysten aktivointi saattaa vaikuttaa laitteesi siirtonopeuksiin. Optimaaliset siirtonopeudet vaativat hälytysten poistamista käytöstä.

# SÄHKÖPOSTI-VÄLILEHTI

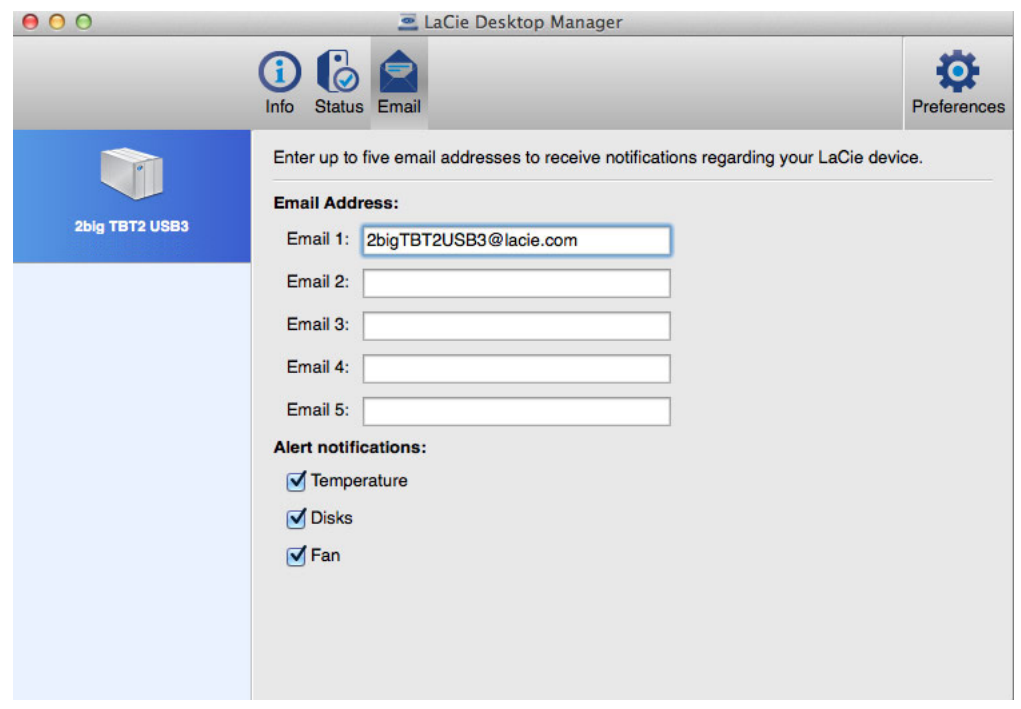

Voit syöttää enintään viisi sähköpostiosoitetta, jotka vastaanottavat viestit LaCie-laitteesi tilan muutoksista. Voit myös syöttää sähköpostin aiherivin tekstin.

Valitse tapahtumat, jotka laukaisevat sähköpostihälytykset, merkitsemällä valintaruudut.